# GIMP - Hitri vodnik

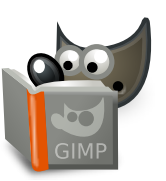

#### **Datoteka**

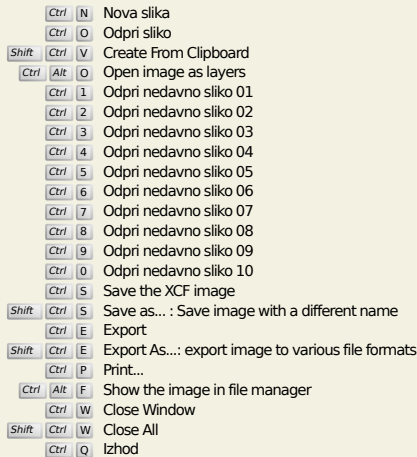

#### **Uredi**

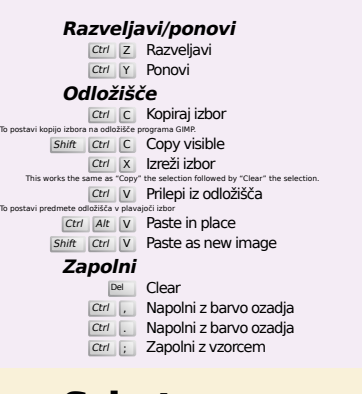

#### **Select**

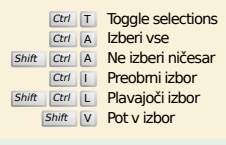

### **Pogled**

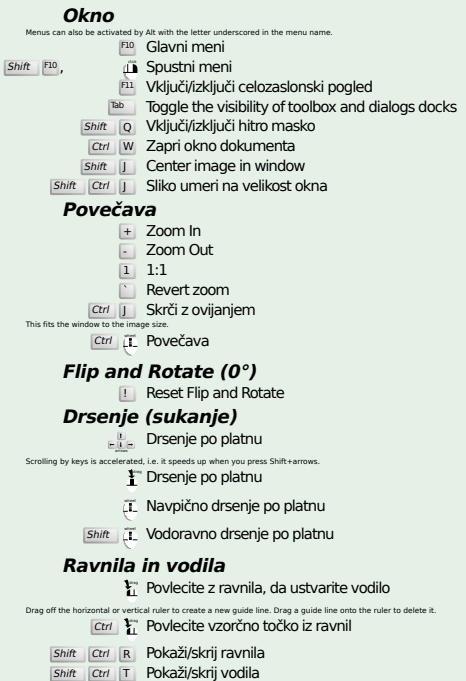

#### **Image**

Ctrl D Podvoji sliko<br>Alt Return Image properties

#### **Plasti**

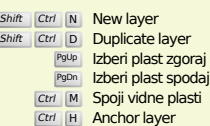

#### **Orodjarna**

#### **Or**

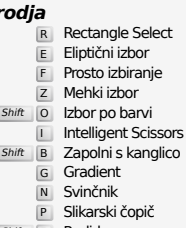

- 
- P Slikarski čopič<br>
<u>E Radirka</u><br>
<u>A</u> Barvna pršilka<br>
<u>Y</u> MyPaint Brush<br>
C Kloniraj<br>
<u>Heal</u><br>
<u>Heal</u><br>
<u>I Heal</u><br> *Shift* U Zabriši/izostri
- 
- 
- 
- 
- N (SRazmaži<br>
Shift D Posvetli/potemni
- 
- 
- 
- 
- 
- $\begin{tabular}{|c|c|} \hline \hline \rule[1mm]{1mm}{6mm} \hline \rule[1mm]{1mm}{6mm} \hline \rule[1mm]{1mm}{6mm} \rule[1mm]{1mm}{6mm} \rule[1mm]{1mm}{6mm} \rule[1mm]{1mm}{6mm} \rule[1mm]{1mm}{6mm} \rule[1mm]{1mm}{6mm} \rule[1mm]{1mm}{6mm} \rule[1mm]{1mm}{6mm} \rule[1mm]{1mm}{6mm} \rule[1mm]{1mm}{6mm} \rule[1mm]{1mm}{6mm} \rule[1mm]{1mm}{6mm} \rule[1mm]{1mm}{6mm} \rule[1mm]{1mm}{6mm} \rule[1$ 
	-
	-
	-
	-
	-
	-
	- **Kontekst**

B Orodjarna<br>D Privzete barve<br>Kliknite barve, če jih želite spremeniti.<br>D Zamenjaj barvi

#### **Filters**

Ctrl F Repeat last filter<br>Shift Ctrl F Reshow last filter

#### **Windows**

S tem spre<br>Spa

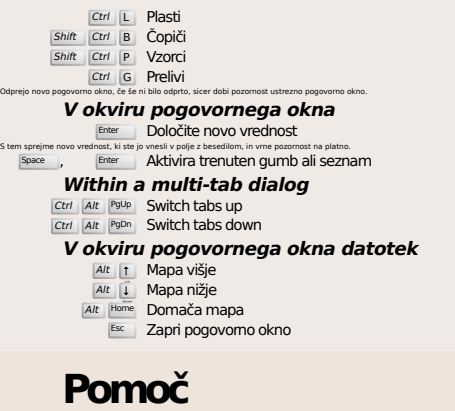

 $\frac{F_1}{\text{Shift}}$  F1 **Kontekstna pomoč**<br> **F1 Kontekstna pomoč**<br> **F1 Search and run a command** 

## **Orodje povečave**

- **ji** Približaj / povečaj
- Ctrl **i**L Oddalji / pomanjšaj  $\sum_{i=1}^{n}$  Zoom in inside the area
- $\boxed{\text{Ctrl}}$   $\Gamma_1$  Zoom out inside the area